### GitHub work cycle

Presenter: Steve Baskauf steve.baskauf@vanderbilt.edu

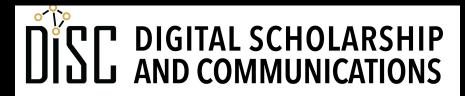

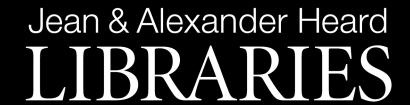

## CodeGraf landing page

vanderbi.lt/codegraf

# Creating and staging documents

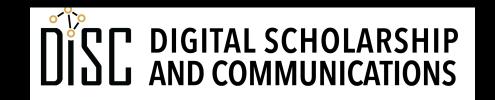

### The World of Git and GitHub

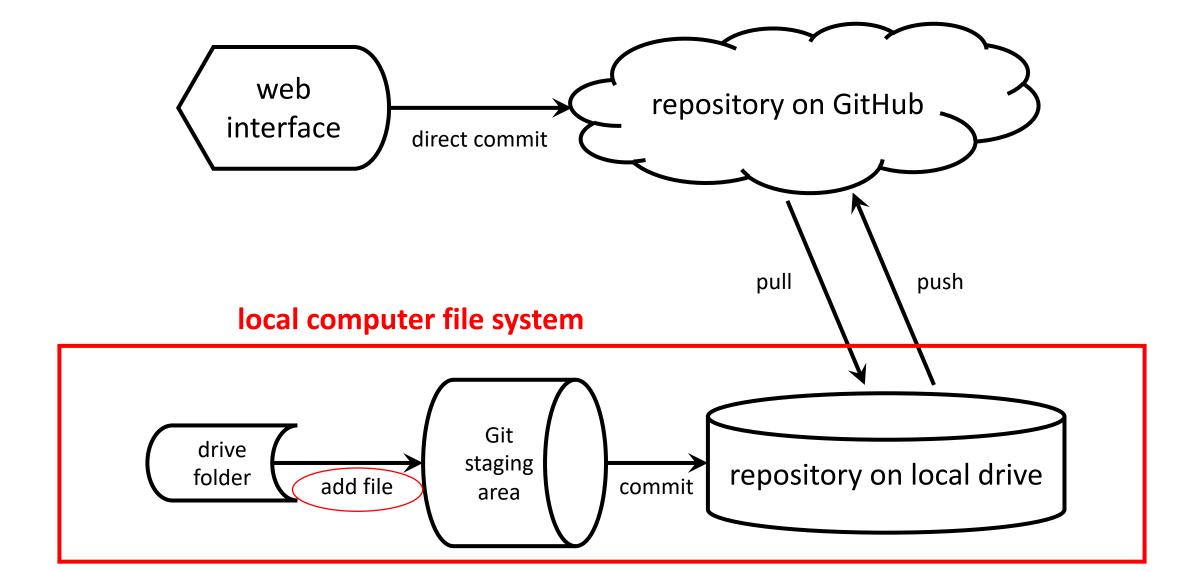

# Beginning the work cycle

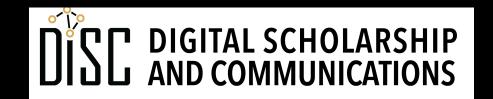

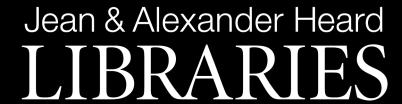

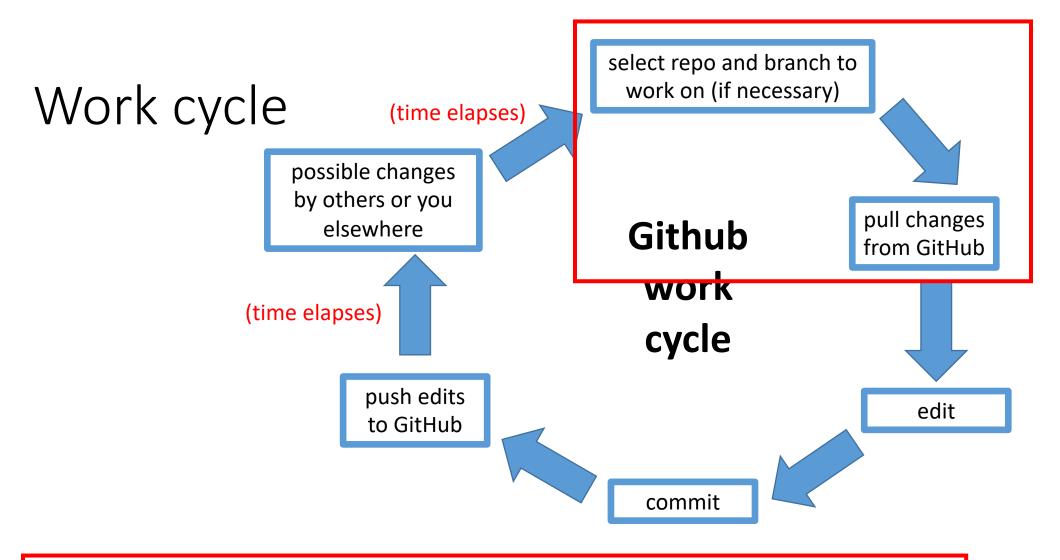

- Always start a work session by pulling changes from GitHub
- Always end a work session by pushing changes to GitHub

# CSV spreadsheets

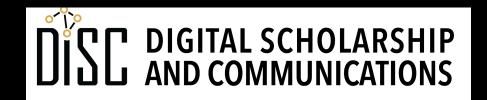

### Editing CSV files

- It is best to edit using either Libre Office or Open Office.
- Excel is possible if saved as a CSV (not .xlsx), but Excel is unreliable with date conversions and is generally NOT recommended
- CSV files can be edited as raw text, but not recommended due to problems with handling special characters like, and "

# Checkboxes and staging

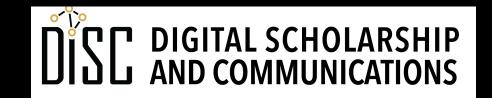

### The World of Git and GitHub

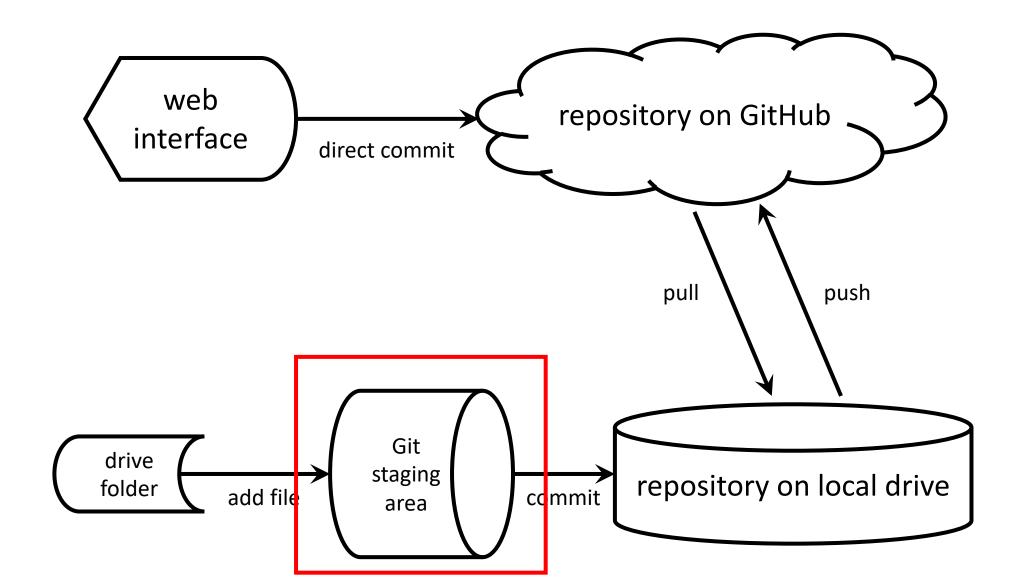

## Making a second commit

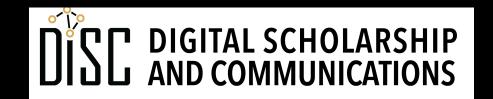

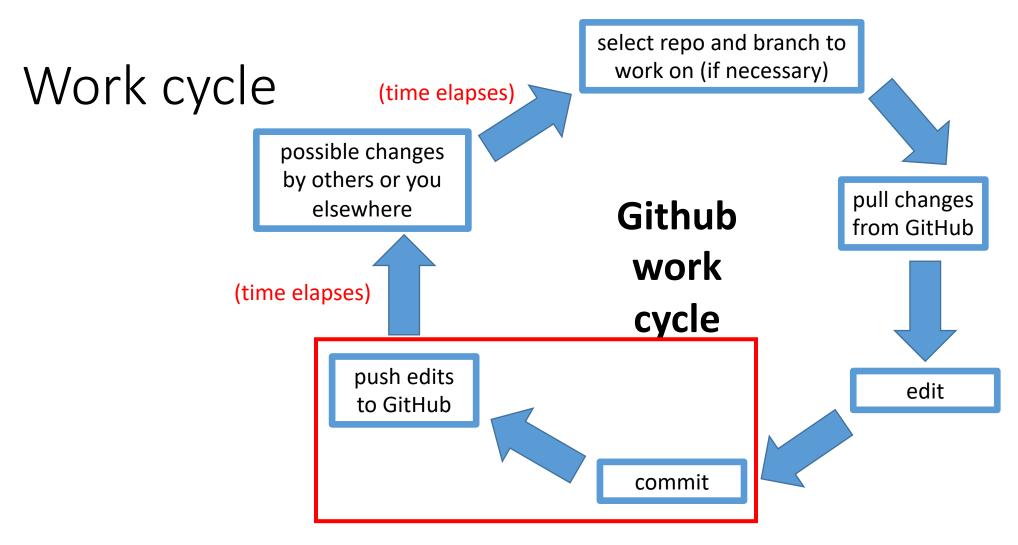

- Always start a work session by pulling changes from GitHub
- Always end a work session by pushing changes to GitHub

## Viewing rendered files and diffs

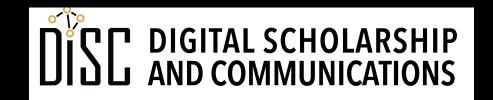

### Raw vs. rendered files

1 column 1

<sup>2</sup> **a** 

```
spreadsheet.csv — Edited
column 1, column 2, another column
a,3,dog
b,1,cat
d,6,cattle
```

#### 3 dog 3 **b** 1 cat 4 d 6 cattle

#### raw CSV

```
How to make a spreadsheet
1. Open it
1. Type stuff
1. Save
1. Close the file
```

#### rendered CSV

column 2 another column

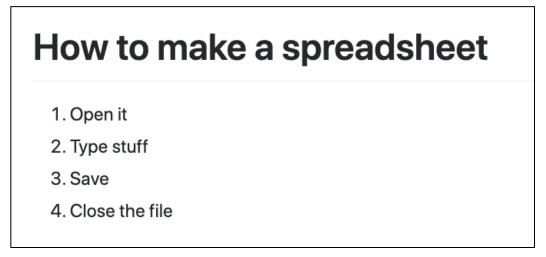

#### rendered Markdown

### "diffs" (differences between commits)

#### side-by-side diff (GitHub website)

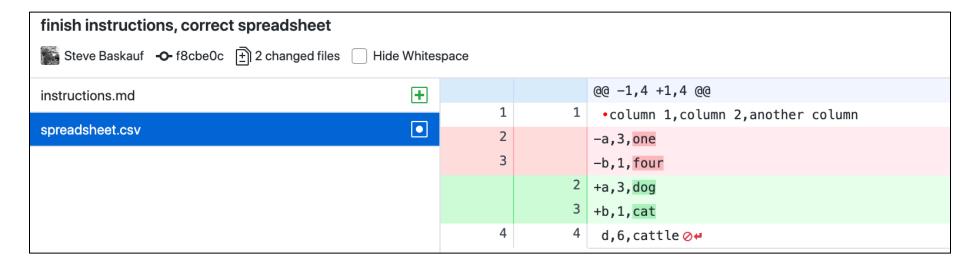

inline diff (GitHub desktop)

# The problem of binary files

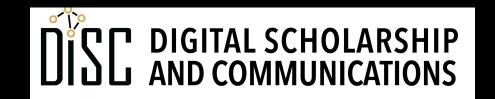

## Recovering a deleted file

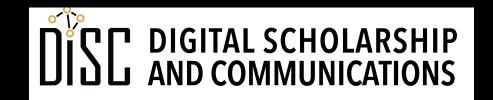

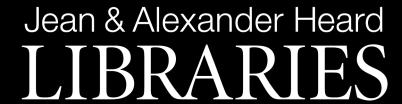

### Editing .gitignore

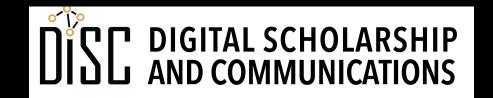

# Ignoring housekeeping files with .gitignore

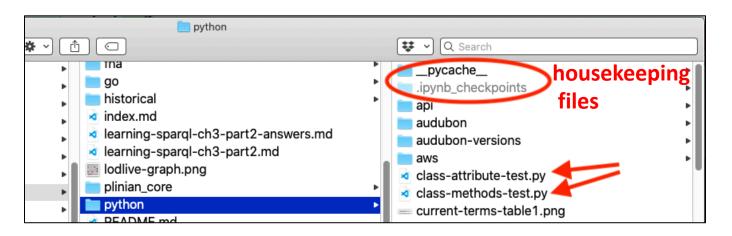

```
# Byte-compiled / optimized / DLL files
__pycache__/
s.py[cod]
**py.class

# G outensiens
target/

# Jupyter Notebook
ipynb_checkpoints

# IPython
# IPython
```

# Making, pushing, and viewing a PDF

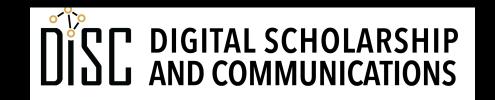

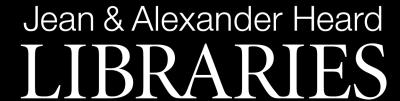

# Ending your work session

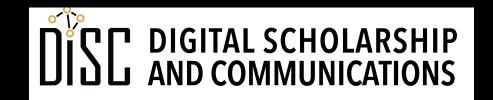

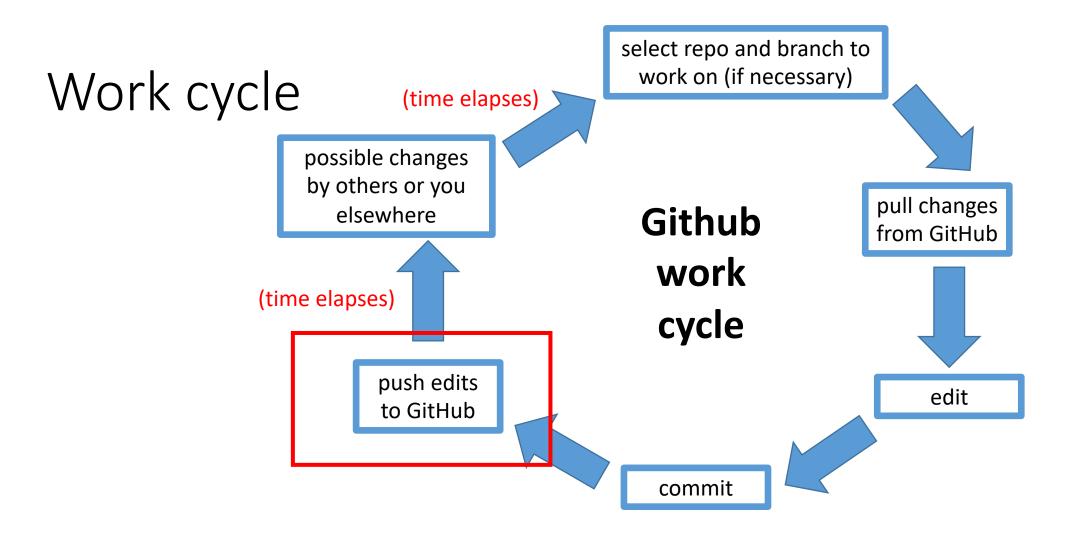

- Always start a work session by pulling changes from GitHub
- Always end a work session by pushing changes to GitHub